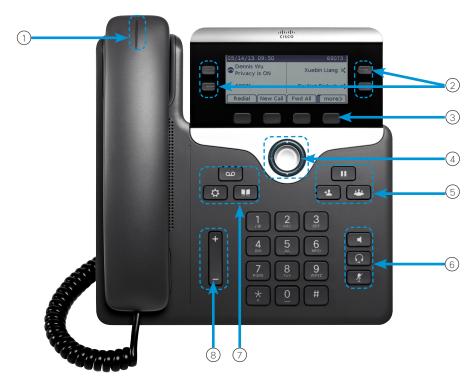

#### Your Phone

Cisco IP Phone 7841 shown.

- 1 Incoming call or voicemail indicator
- 2 Line and feature buttons
- 3 Softkeys
- 4 Navigation
- (5) Hold, Transfer, and Conference
- 6 Speakerphone, Headset, and Mute
- Voicemail, Applications, and Directory
- 8 Volume

# Line and Feature Buttons

Use line and feature buttons to view calls on a line, or access features such as Speed Dial.

Buttons illuminate to indicate status:

- Green, steady: Active call
- Green, flashing: Held call
- Amber, steady: Private line in use
- · Amber, flashing: Incoming call
- Red, steady: Remote line in use
- Red, flashing: Remote line on hold

#### Place a Call

Enter a number and pick up the handset.

#### Answer a Call

Press the flashing amber line button.

#### Put a Call on Hold

- 1. Press Hold
- 2. To resume a call from hold, press Hold again.

#### View Your Recent Calls

- 1. Press Applications 🗘
- 2. Scroll and select Recents.
- 3. Select a line to view.

# Add Another Person to a Call (7811)

- 1. From an active call, press Conference
- 2. Press Calls, select a held call, and press Yes.

# Add Another Person to a Call (7821, 7841, 7861)

- 1. From an active call, press Conference
- 2. Select a held call and press Yes.

# Cisco IP Phone 7800 Series

# Quick Start Guide

#### Transfer a Call to Another Person

- 1. From a call that is not on hold, press **Transfer**
- 2. Enter the other person's phone number.
- 3. Press Transfer again.

#### Make a Call with a Headset

- 1. Plug in a headset.
- 2. Enter a number using the keypad.
- 3. Press **Headset**

## Make a Call with the Speakerphone

- 1. Enter a number using the keypad.
- 2. Press **Speakerphone** . .

### Mute Your Audio

- 1. Press Mute .
- 2. Press Mute again to turn mute off.

# Listen to Voice Messages

Press **Messages** and follow the voice prompts. To check messages for a specific line, press the line button first.

#### Forward All Calls

- 1. Select a line and press Fwd all.
- 2. Dial the number that you want to forward to, or press **Voicemail**.
- 3. When you return, press Forward off.

## Adjust the Volume in a Call

Press Volume up or down to adjust the handset, headset, or speakerphone volume when the phone is in use.

### Adjust the Ringtone Volume

Press Volume up or down to adjust the ringer volume when the phone is not in use.

# Change Ringtone

- 1. Press Applications
- 2. Select Preferences > Ringtone.
- 3. Select a line.
- 4. Scroll through the list of ringtones and press **Play** to hear a sample.
- 5. Press Set and Apply to save a selection.

#### Adjust the Screen Contrast

- 1. Press Applications
- 2. Select Preferences > Contrast.
- Press up to increase, or down to decrease, the contrast.
- 4. Press Save.

## Adjust the Screen Backlight

- 1. Press Applications
- 2. Select Preferences > Backlight.
- 3. Press On to set the backlight on or press Off to set backlight off.

#### User Guide

View the full User Guide at <a href="http://www.cisco.com/c/en/us/support/collaboration-endpoints/unified-ip-phone-7800-series/products-user-quide-list.html">http://www.cisco.com/c/en/us/support/collaboration-endpoints/unified-ip-phone-7800-series/products-user-quide-list.html</a>.

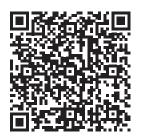